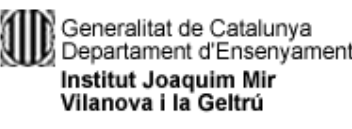

# **Exercici 1** [ 1 punt ]

Partirem d'una màquina virtual amb un Ubuntu 16.04 ja instal·lat. Caldrà instal·lar-hi l'editor de particions (GParted) a través del centre de programari de l'Ubuntu.

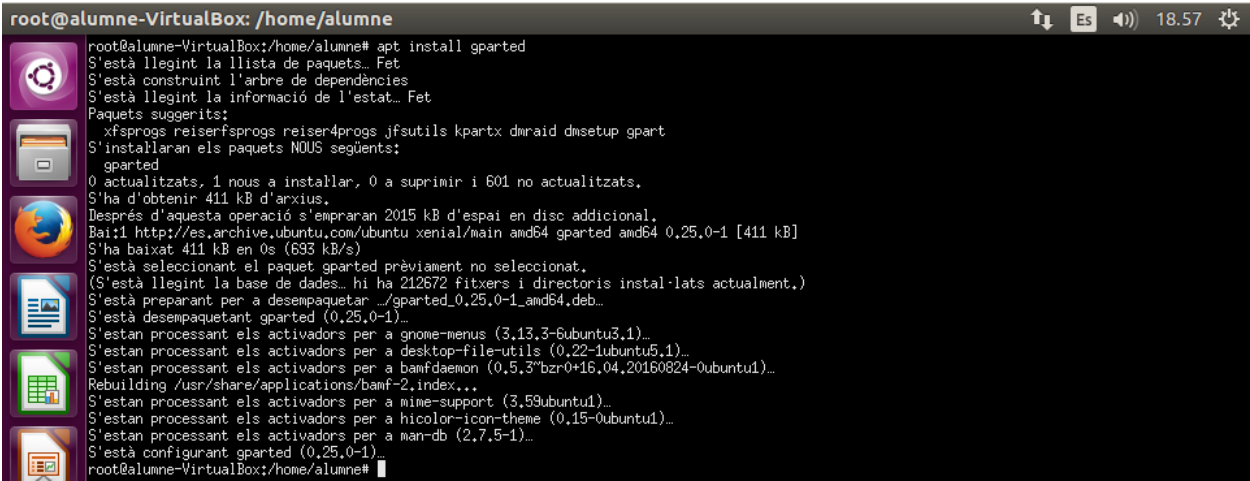

A aquesta màquina virtual, hi afegirem dos discs durs de 20 GB (expansió dinàmica) , amb els quals

#### experimentarem

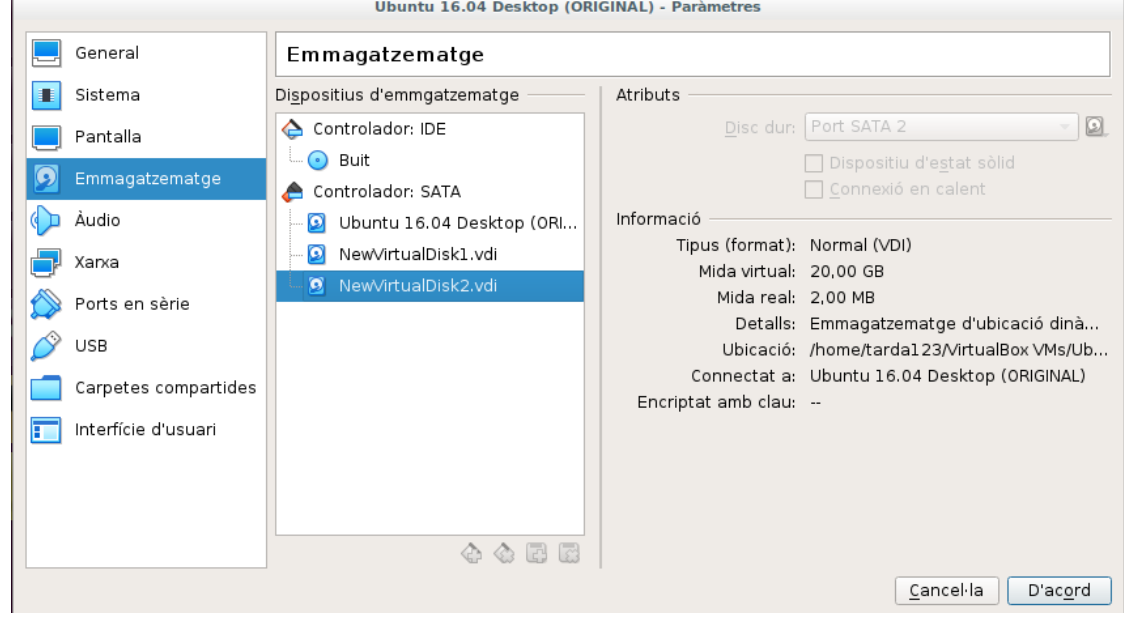

En ser dos discs durs nous, no contindran taula de particions. Per al primer (disc 2) creeu una taula de particions MBR i per al segon (disc 3) GPT.

- Al disc dur 2, creeu:
	- Partició primària NTFS per al sistema operatiu de 8 GB.
	- Partició primària NTFS per a les dades que ocupi la resta de l'espai.

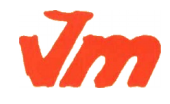

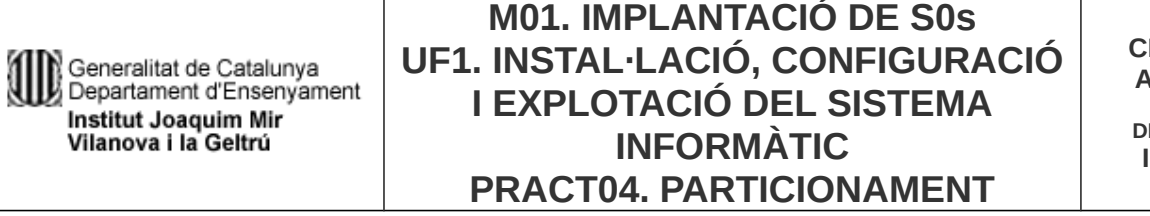

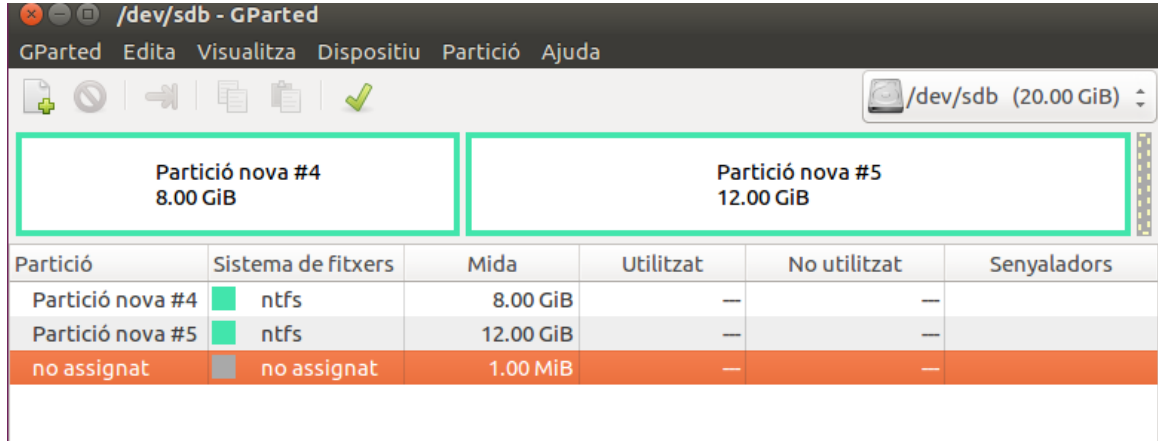

- Al disc dur 3, creeu:
	- Una partició de 8GB EXT4.
	- Una partició de 8BG EXT4
	- Una partició de 2GB *swap-linux*.

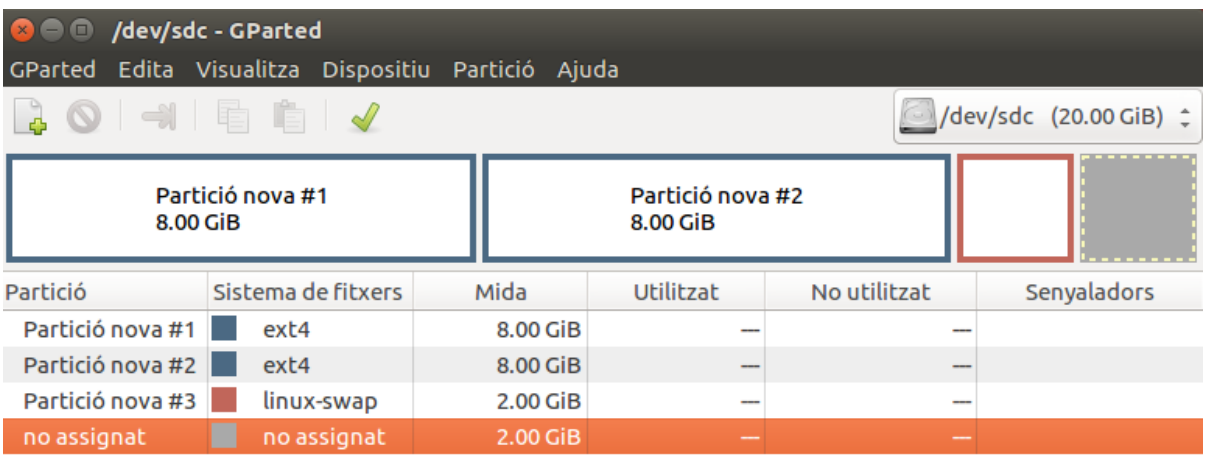

Indica quins procediments hauràs de dur a terme per fer aquest esquema de particions. Indica, també, si et permet crear particions lògiques o esteses.

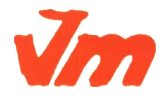

Generalitat de Catalunya<br>Li Departament d'Ensenyament 1 Institut Joaquim Mir Vilanova i la Geltrú

**CFGS ASIX**

**DEPT. INF.**

#### **Exercici 2** [ 1 punt ]

Esborra totes les particions dels disc dur 2 i crea un esquema com el següent:

- Dues particions primàries NTFS de 3 GB cadascuna
- Una partició estesa de 4 GB
- 4 particions lògiques de 1 GB cadascuna (FAT32).

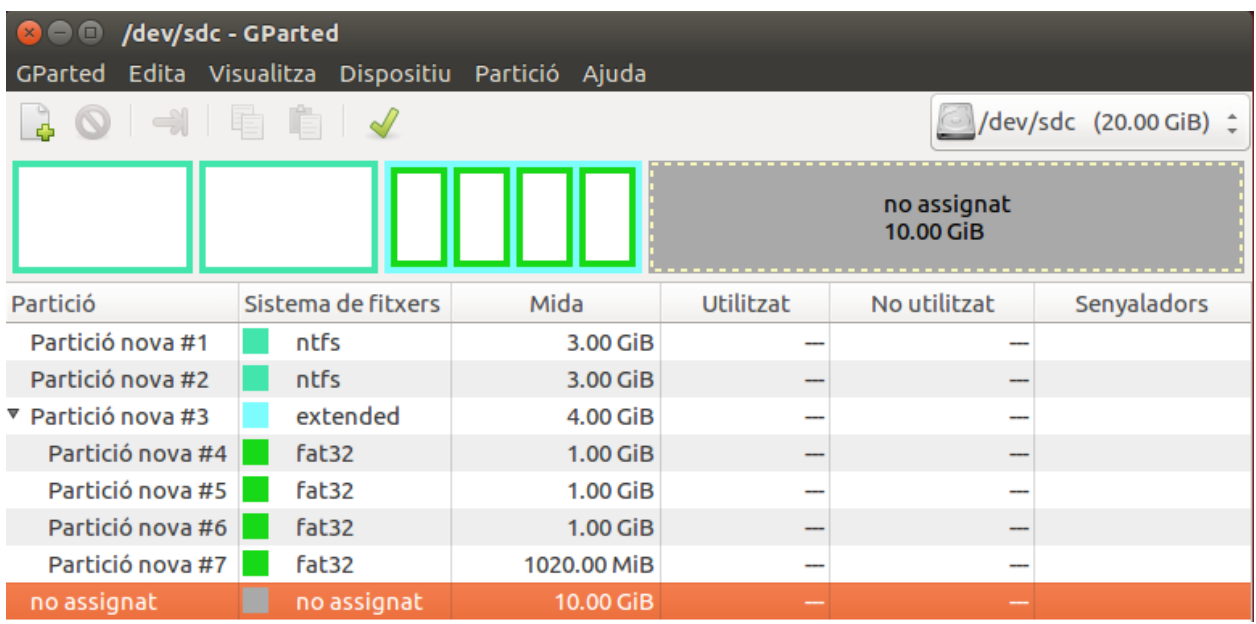

## **Exercici 3 [** 1 punt **]**

A partir de l'anterior modificació esborra les dues darreres particions lògiques, mou la segona partició lògica cap al final i canvia la grandària de la primera partició lògica per a ocupar tot l'espai disponible.

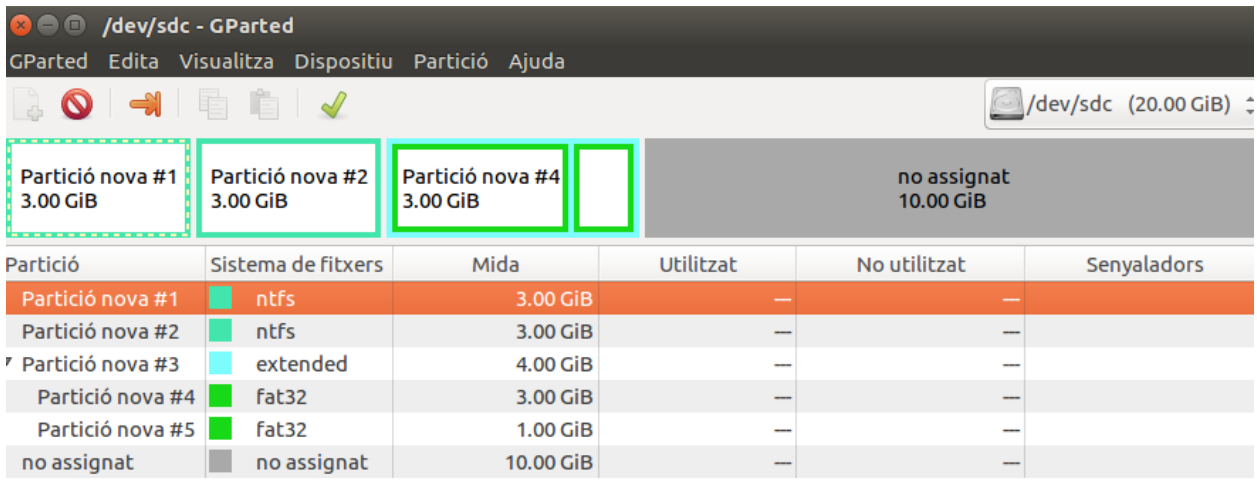

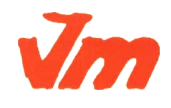

# **Exercici 4** [ 1 punt ]

Esborra totes les particions als dos discs durs i crea quatre particions (primàries al disc MBR) a cada unitat de disc, de 3 GB cadascuna aproximadament. Hi ha algun problema relacionat amb el límit de 4 particions primàries.

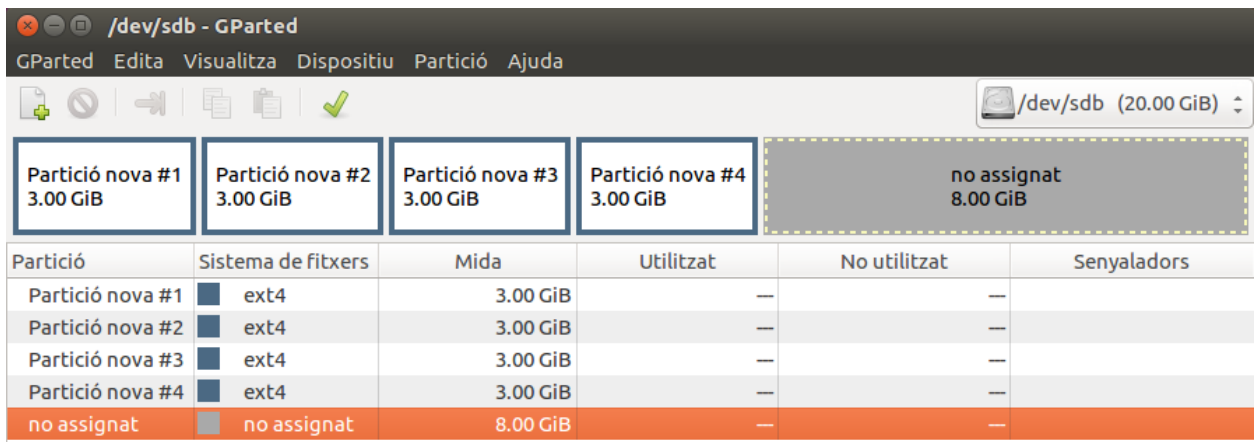

Si intento fer alguna partició més, puc?. Raona la resposta.

No pots fer més particions primaries ja que 4 es el limit.

## **Exercici 5** [ 1 punt ]

A partir de la màquina virtual amb Windows 7, afegeix dos discs durs nous de 20 GB. **Windows 7 Original - Paràmetres** 

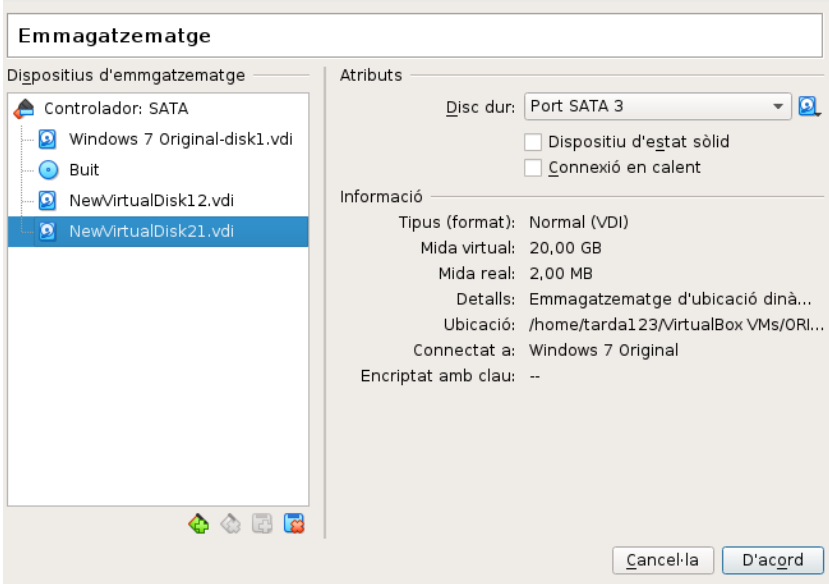

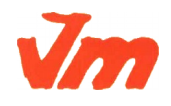

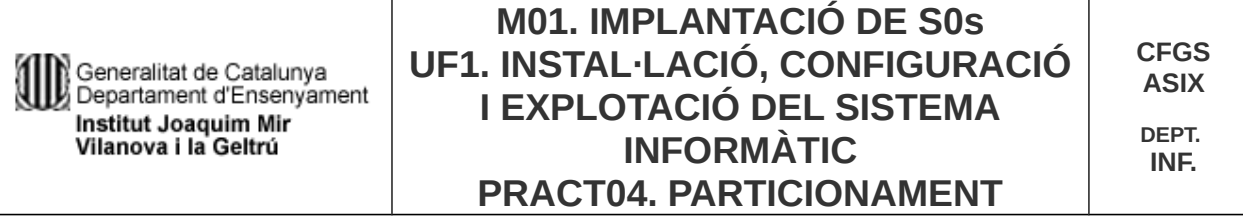

Entra a Windows 7 i crea amb l'Administrador de Discs dues particions d'igual mida al segon disc, amb taula de particions GPT, i una partició primària i dues lògiques d'igual mida amb taula de particions MBR al tercer disc. Ho pots fer? Què hauríem de fer per a tenir dues particions lògiques?

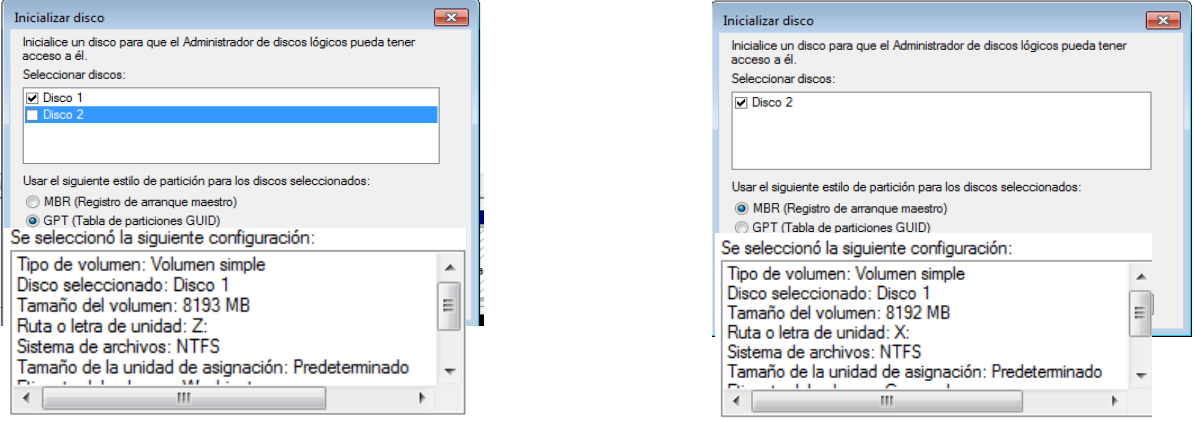

Per fer particions esteses y lògiques he tingut que utilitzar «Diskpart».

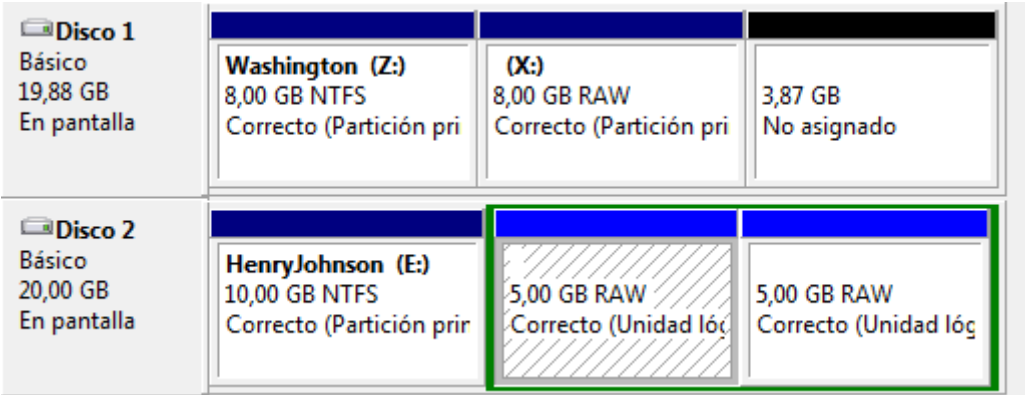

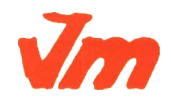

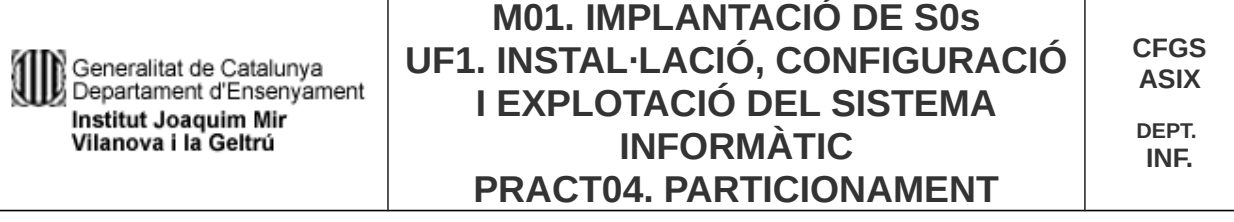

## **Exercici 6 [** 1 punt **]**

Afegeix a una màquina virtual amb Ubuntu, dos discs durs de 20 GB. Ubuntu 16.04 Desktop (ORIGINAL) - Paràmetres

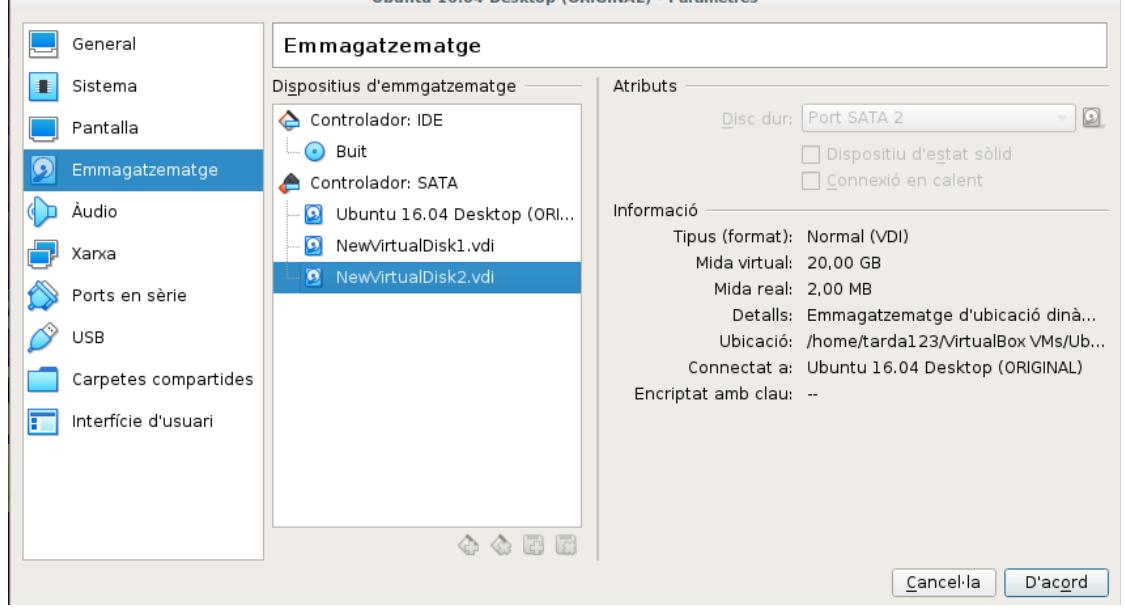

El primer el particionarem amb fdisk, i crees una partició primària amb la meitat de la mida del disc, i dues particions lògiques d'igual mida i que ocupin la resta de l'espai disponible.

Disk /dev/sdb: 20 GiB, 21474836480 bytes, 41943040 sectors<br>Units: sectors of 1 \* 512 = 512 bytes Sector size (logical/physical): 512 bytes / 512 bytes I/O size (minimum/optimal): 512 bytes / 512 bytes Disklabel type: dos Disk identifier: 0x176e8a55 Dispositiu Arrencada **Start Final** Sectors Size Id Tipus /dev/sdb1 10G 83 Linux 2048 20973567 20971520 /dev/sdb2 20973568 41943039 20969472 10G 5 Estesa /dev/sdb5 20975616 31461375 10485760 5G 83 Linux 31463424 41943039 10479616 /dev/sdb6 5G 83 Linux El segon el particionarem amb gdisk, i crearem tres particions d'igual mida. Disk /dev/sdc: 41943040 sectors, 20.0 GiB

```
Logical sector size: 512 bytes
Disk identifier (GUID): 30A7750C-FBF2-4BF1-88D4-98AD5BB642F1
Partition table holds up to 128 entries
First usable sector is 34, last usable sector is 41943006<br>Partitions will be aligned on 2048-sector boundaries
Total free space is 10485693 sectors (5.0 GiB)
                               End (sector)
Number
         Start (sector)
                                                             Code
                                               Size
                                                                    Name
                                 10487807
                                              5.0 GIB8300
                                                                    Linux filesystem
   \mathbf{1}2048
              10487808
                                               5.0 GIBLinux filesystem
   \overline{2}20973567
                                                             8300
              20973568
                                               5.0 GIB8300
                                                                    Linux filesystem
   3
                                 31459327
```
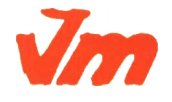

Codi doc: MO-0050 Versió núm.: 3

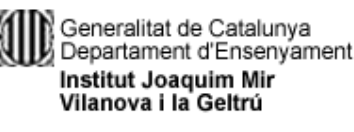

#### **Exercici 7** [ 2 punts ]

A partir de l'exercici 6, formateja totes les particions (6) amb EXT4 (2), EXT3 (2) i NTFS (2). Executa sudo blkid a continuació. Fes captures la pantalla, amb totes les ordres mkfs i la sortida de blkid.

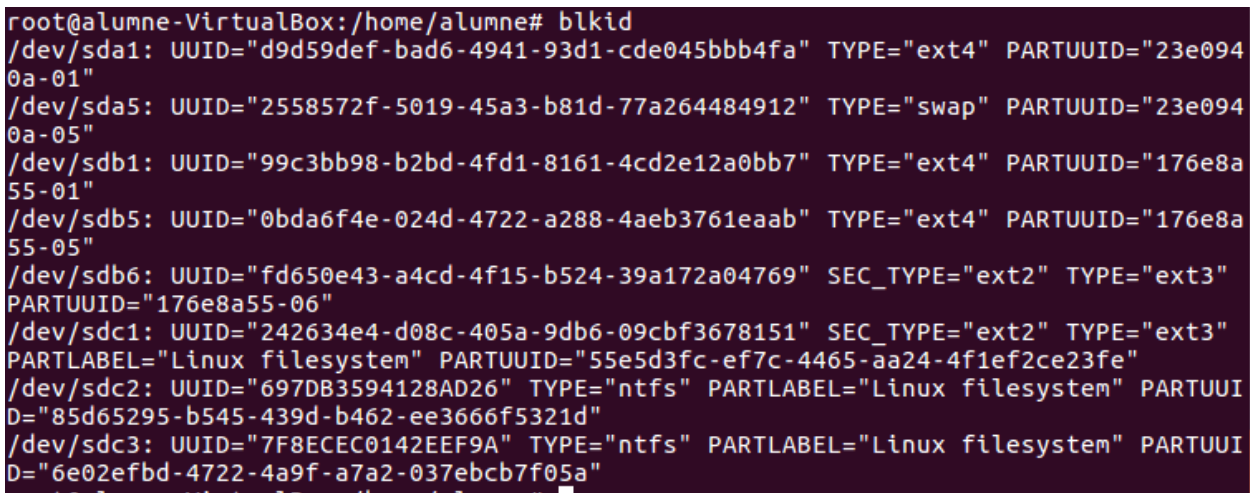

#### **Exercici 8** [  $2$  punts ]

Al teu directori personal, munta les quatre particions EXT3 i EXT4.

Les dues EXT4, emprant el dispositiu (/dev/sdxxx) una i el UUID l'altre. La primera que sigui de només lectura. Les dues particions EXT3 les etiquetes amb el teu nom i el teu cognom (respectivament) i després les montes fent servir LABEL.

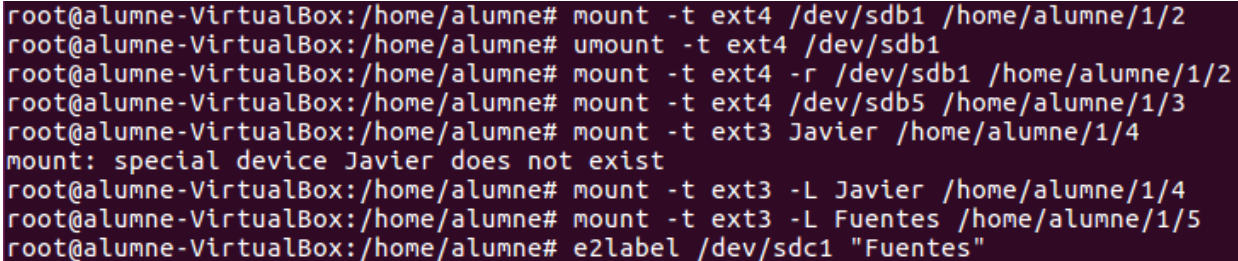

Tot al fitxer /etc/fstab. Fes captures pantalla de totes les configuracions que hagis de realitzat i finalment fes un df -h (què fa aquesta comanda?).

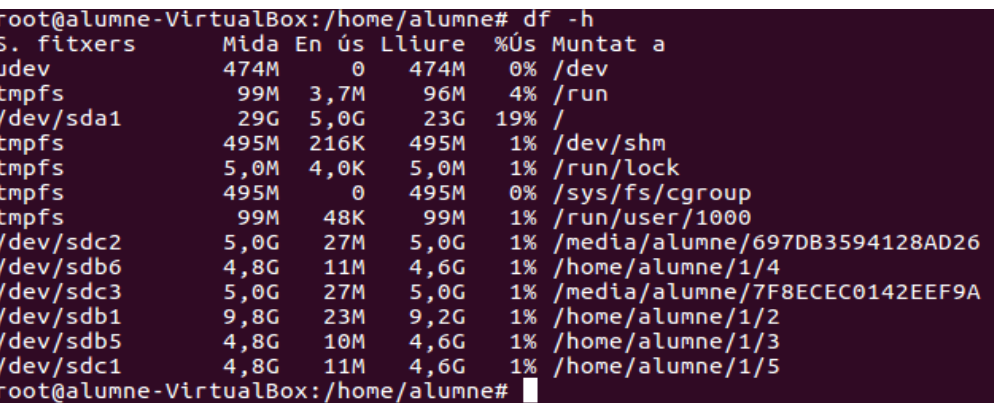

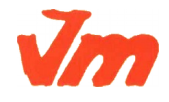